# **Install Batteries**

# **Get Started**

**1** Press power button to turn on. Video camera setup appears automatically the first time you power on.

**Set Language** • Use **+** and **–** to select your language.

### **Set Date**

 • Use **+** and **–** to adjust current setting. • Use **<** and **>** to select month/day/year.

### **Set Time**

• Use **+** and **–** to adjust current setting. • Use **<** and **>** to select hour/minute/am/pm.

### **Turn Off Tones**

• Use **<** and **>** to turn the tones on and off.

**Turn Off Recording Light**

# • Use **<** and **>** to turn the recording light on and off.

Note: You can use any brand of HDMI Cable that has an HDMI Connector *(for the HDTV) on one end and HDMI Mini Connector (for the video camera) on the other end.*

**To Return to Video Camera Setup Later** *Starting with the video camera OFF:*

### **1** Press power button to turn on.

- 
- **2** When Ultra*HD* logo appears, press and hold record button until SET LANGUAGE appears.

2 Slide front panel down. **3** Insert two standard AA batteries.

# **Organize, Create and Share**

# **flipshare**

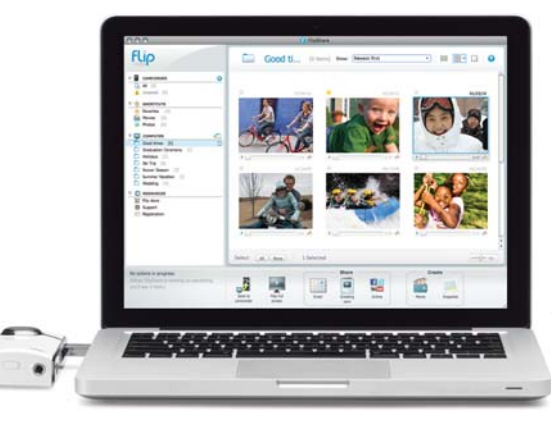

*Visit the FlipShare software HELP section for detailed instructions on all features.*

# **Record and Play Connect to Computer**

**1** Press **i** button. Select YES to confirm. *Note: Delete button is locked the first time you power on. To unlock, press and hold delete button.*

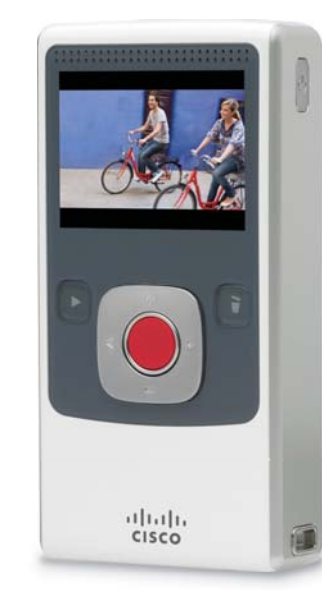

**<sup>1</sup>** Slide USB latch down. USB arm flips up automatically.

- 
- 
- **2** Connect USB arm to computer's USB port.
- **3** You can install pre-loaded FlipShare™ software on your computer. If you are using the Flip Video Rechargeable Battery Pack, it will begin recharging.

**Welcome to Flip Ultra***HD™* **<sup>1</sup>** Slide battery latch to unlock.

### **Optional Flip Video™ Rechargeable Battery Pack**  (sold separately)

For your convenience, Ultra*HD* works with standard AA batteries as well as the optional Flip Video Rechargeable Battery Pack.

### **Record Videos**

 **<sup>1</sup>** Press **•** to start/stop recording. **2** Press and hold **+** and **–** to zoom in/out during recording.

### **Play Videos**

1 Press > to play/pause.

**2** Press and hold **+** and **–** to increase/decrease volume. **3** Press **<** and **>** to view previous/next video. *Note: Press and hold* **<** *and* **>** *during playback to rewind/fast-forward.*

- **1** Insert a pin into the reset hole inside the camera's tripod mount.
- **2** Apply light pressure to the pin and remove.
- **3** Wait 5 seconds.
- **<sup>4</sup>** Power on the camera without touching any of the buttons on the back of the camera for an additional 5 seconds.

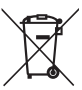

### **Delete Videos**

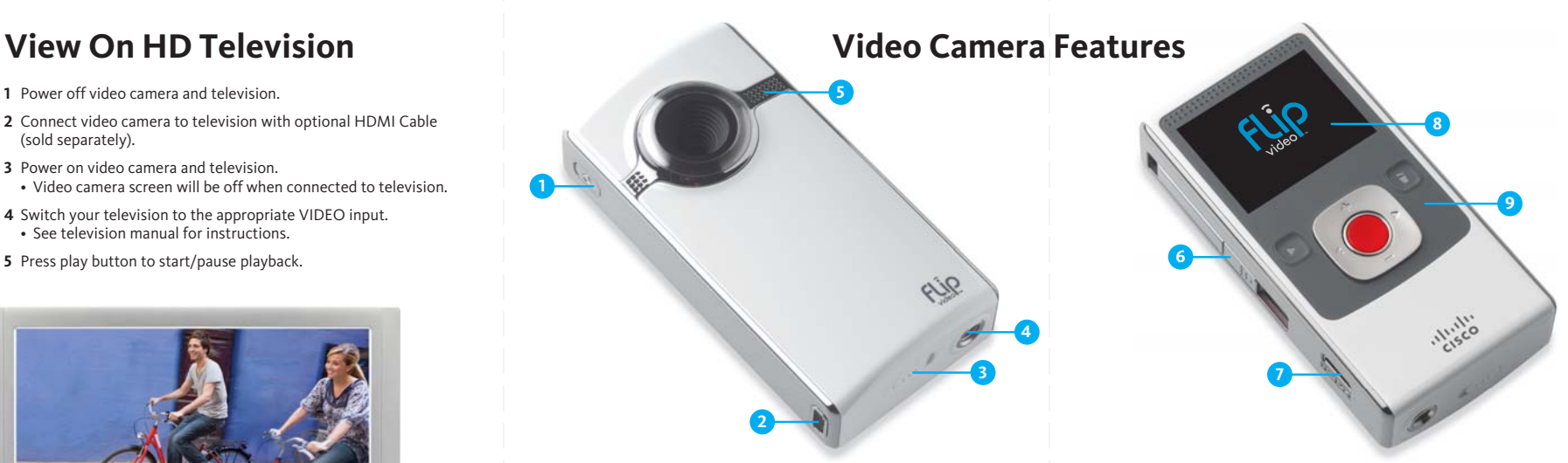

It is your responsibility to dispose of your waste equipment and batteries separately from your household waste and in accordance with local laws and regulations. The correct disposal of your old equipment and batteries will help prevent potential negative consequences for the environment and human health

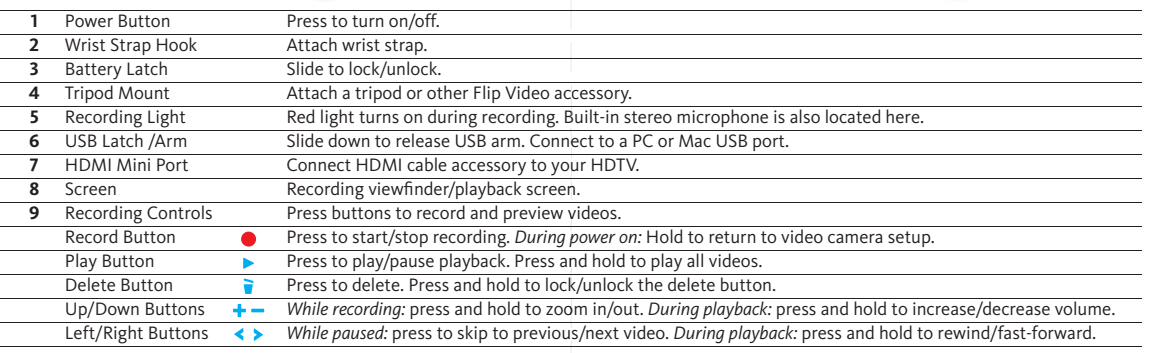

Extend the fun with Flip Video accessories. Learn more at www.theflip.com/accessories. 600-0196-100 / 3250-00214 B<br> **Latend the fun with Flip Video accessories. Learn more at www.theflip.com/accessories. 600-0196-100 / 325** 

- **1** Power off video camera and television.
- **2** Connect video camera to television with optional HDMI Cable (sold separately).
- **3** Power on video camera and television. • Video camera screen will be off when connected to television.
- **4** Switch your television to the appropriate VIDEO input. • See television manual for instructions.
- **5** Press play button to start/pause playback.

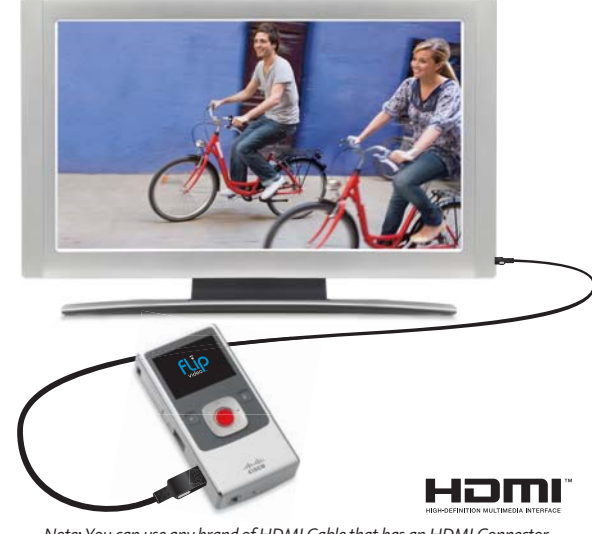

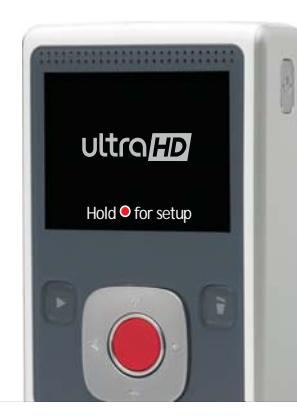

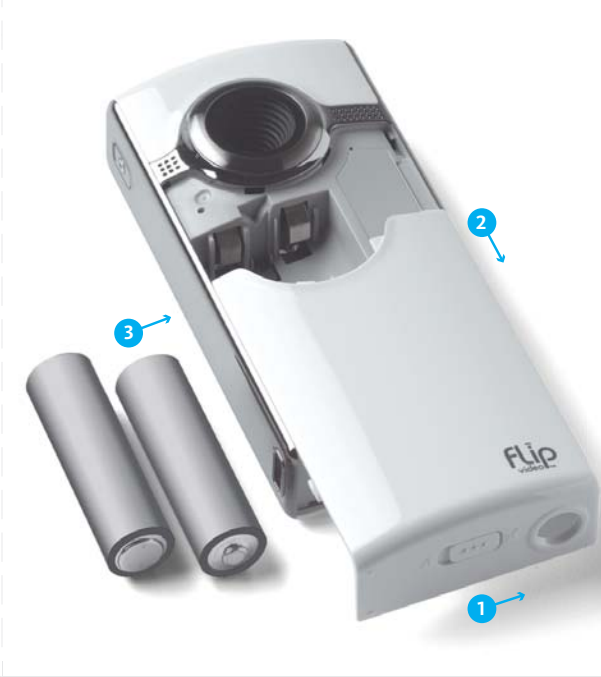

### **Included In This Box:**

- Flip Ultra*HD* Video Camera
- Two AA Batteries • User Guide

# **Flip Video Support:**

www.theflip.com/support

### **To Reset Camera:**

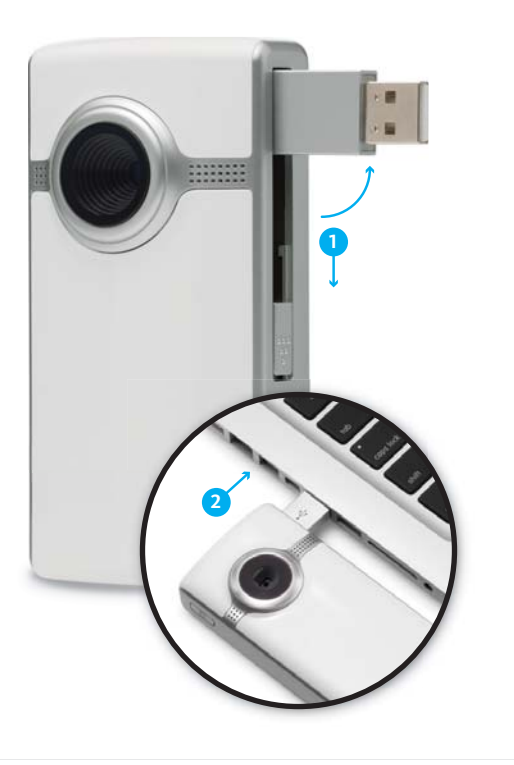

Pre-loaded FlipShare software makes editing and sharing your videos easy. Just plug in your video camera, open FLIPVIDEO and launch Setup FlipShare (PC) or Start FlipShare (Mac).

### **FlipShare Features**

• Save videos to your computer. • Organize your videos. • Capture snapshots from your videos. • Create custom movies and greeting cards. • Share videos by uploading directly to:

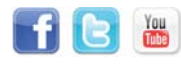

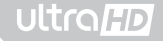

## user guide

# $fLip$

*Consult Safety Instructions Before Use.*

Cisco, the Cisco Logo, Flip UltraHD, FlipShare, Flip Video and Flip Video logo are trademarks or registered trademarks of Cisco Systems, Inc. and/or its affiliates in<br>the U.S. and other countries. A listing of Cisco's trademarks can be found at<br>**www.cisco.com/go/trademarks**. The HDMI Logo and High-Defini © 2010 Cisco and/or its affiliates. All rights reserved.

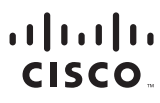

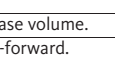

This symbol on a Cisco product, battery or packaging means that the product and/or battery should not be disposed of with your household waste.

Please use the nearest waste collection facility as directed by your municipality or your retailer.

• Safety Instructions • Warranty Information